## Allegato alla circ. 61

Disposizioni informatiche per la gestione dei verbali dal **Registro Elettronico** in riferimento a:

- Verbali consigli di classe
- Verbale scrutini

I coordinatori di classe, una volta compilato il verbale in word, accedono alla home del Registro Elettronico:

La procedura 1 va utilizzata dai Consigli di classe/scrutini dal mese di novembre. La procedura 2 (semplificata) va utilizzata per i consigli di classe di ottobre.

## **Procedura 1** (da Novembre)

Dalla schermata home si seleziona la voce: Obiettivi Programmazione libri e testi

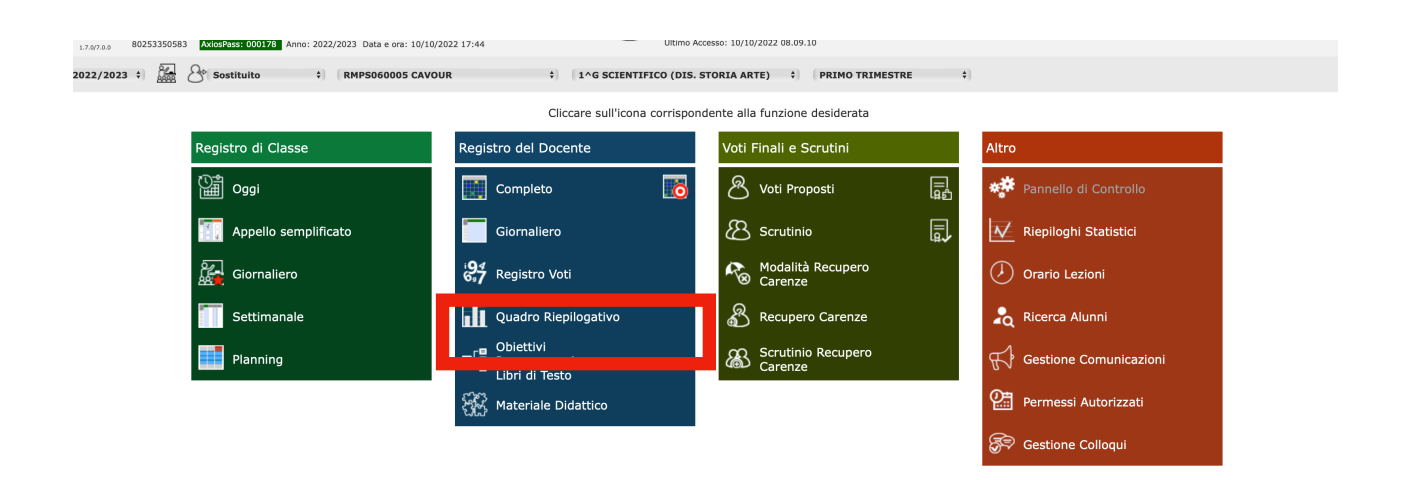

## Primo passaggio: seleziono Didattica-Gestione Team

 $(146657EHTFFGO(TTALIAND))$ 

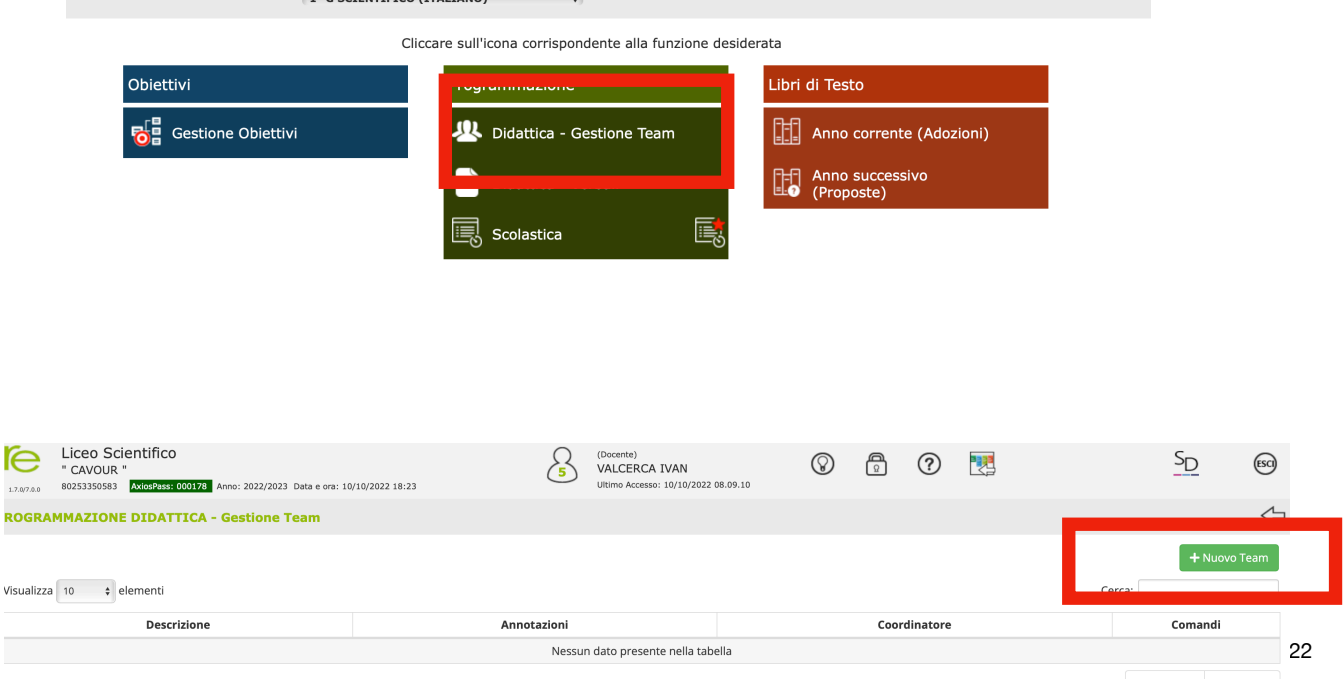

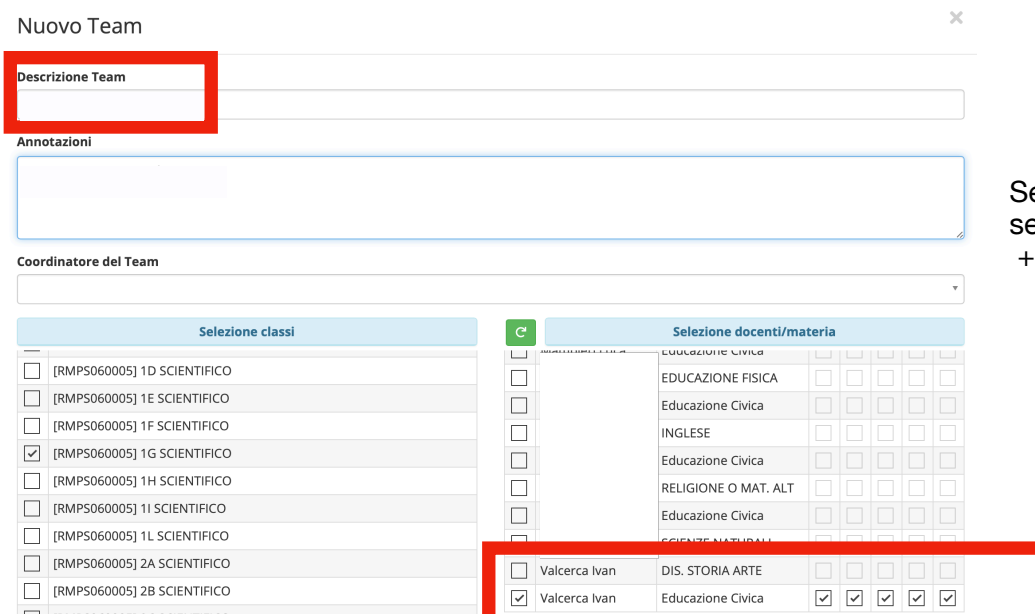

[RMPS060005] 2C SCIENTIFICO

## econdo passaggio: seleziono la voce +Nuovo Team

inserisco il team del consiglio di classe

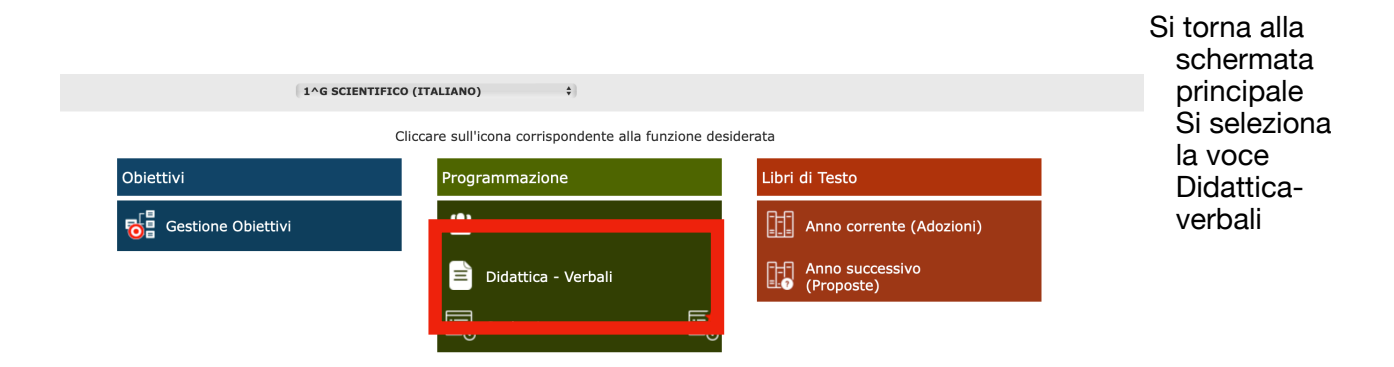

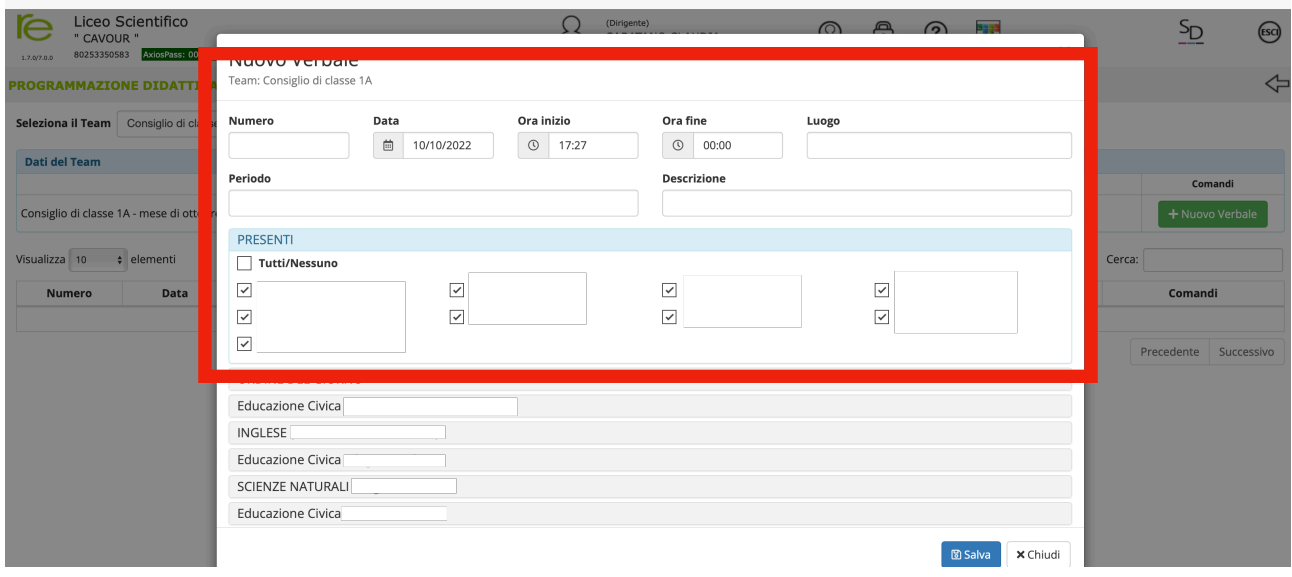

Il coordinatore compila la prima parte, inserisce i dati del verbale e le presenze spuntando di lato ai nominativi.

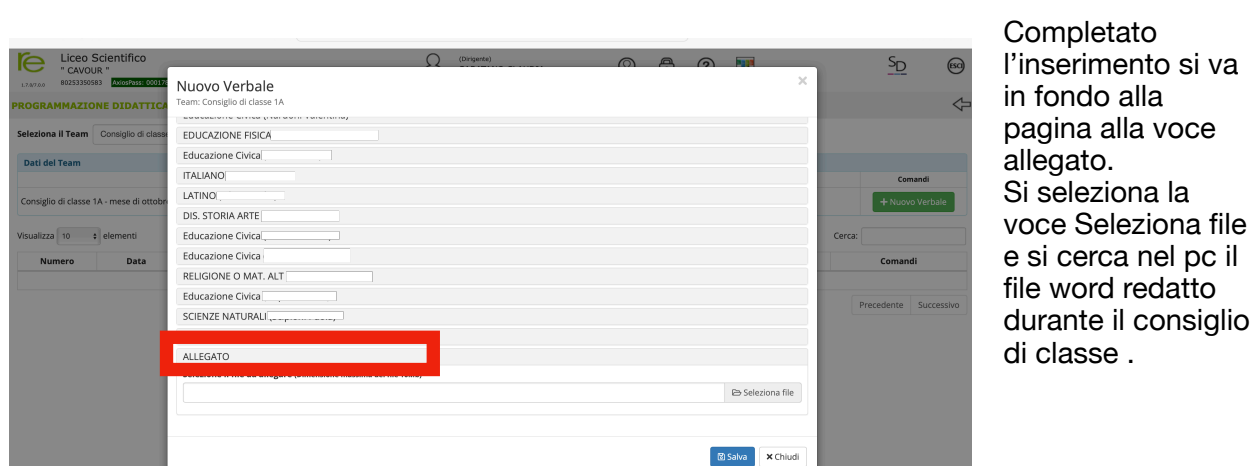

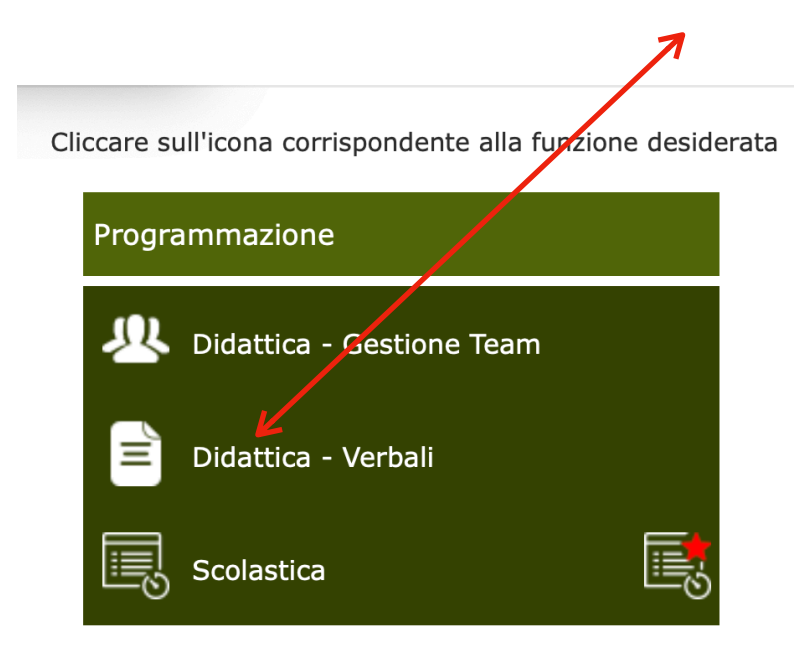

**Procedura 2** (Solo per i consigli di ottobre) la segreteria ha già preparato l'abilitazione ai coordinatori.

Una volta compilato il verbale in word, basta che il coordinatore:

- accede alla voce Didattica-verbali
- Seleziona la voce + Nuovo verbale
- Va in fondo alla pagina alla voce allegato > seleziona file > seleziono il verbale dal pc > salva

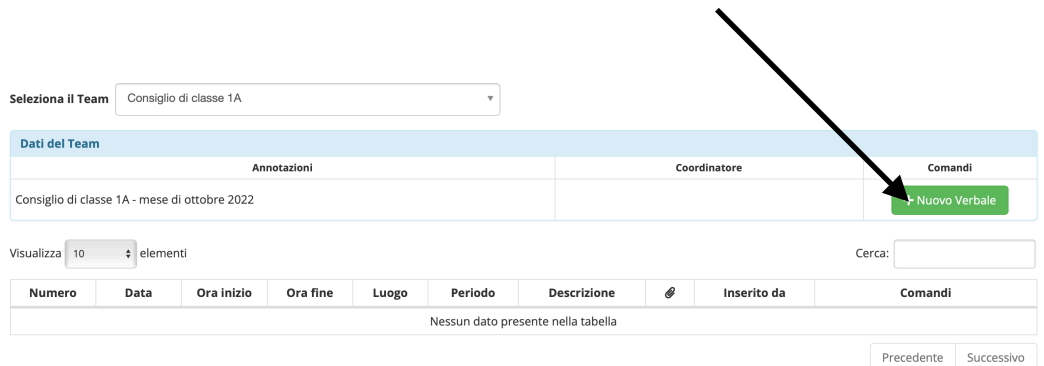